# *How to create high page rank backlinks*

*By Mats Holmvik*

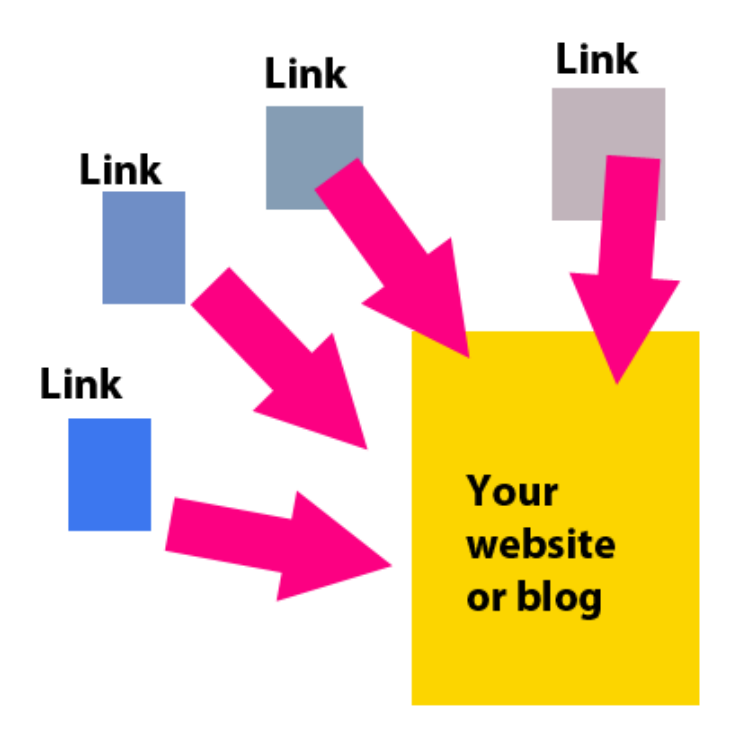

*Do not copy this document, it's for use for only the person that bought it or got it as a gift from me.*

#### *Intro*

*Thanks for your wise decision to purchase this short but quality information ebook from me. I appreciate it and you have made the right decision!*

*Cut the crap and start the guide. That's what I always think when I started reading ebooks in the internet marketing crowd. So I will keep it simple and a step by step guide is the way I will teach this . I hope you enjoy it!*

*Sincerely Mats Holmvik*

*Steps for creating high Page Rank links*

#### *Preperation*

You will need some tools to get this working:

The web browser: Mozilla Firefox Link: [http://www.firefox.com](http://www.firefox.com/)

The plugin: SEO for Firefox: Link:<http://www.seobook.com/free-account/>

Install Firefox and the addon SEO for Firefox, then you will be ready.

(at [www.seobook.com](http://www.seobook.com/) you will also get coupons worth \$100+ in advertising)

# *Step 1*

You will now head over to old [www.Google.com](http://www.google.com/) and perform some searches to find out where you can place your links.

In the Google search box you will have to put in this search term:

Site:.edu inurl:blog[your keyword]

Site:.gov inurl:blog[your keyword]

So if you plan to find sites to place your links on that is about cats(yes the animal) you will put it like this:

Site:.edu inurl:blog[cats]

Then you will have to right click on the page and select the SEO for Firefox label and then click on Options. You will now get a new window where it says PR at the Name column, change the Mode to Automatic for this one and hit OK.

Right click on the Google search page again and go down to SEO for Firefox, and then on Sort Results and then click on PR. It will now sort the search results and give you the high page rank sites on the top.

*Illustration:*

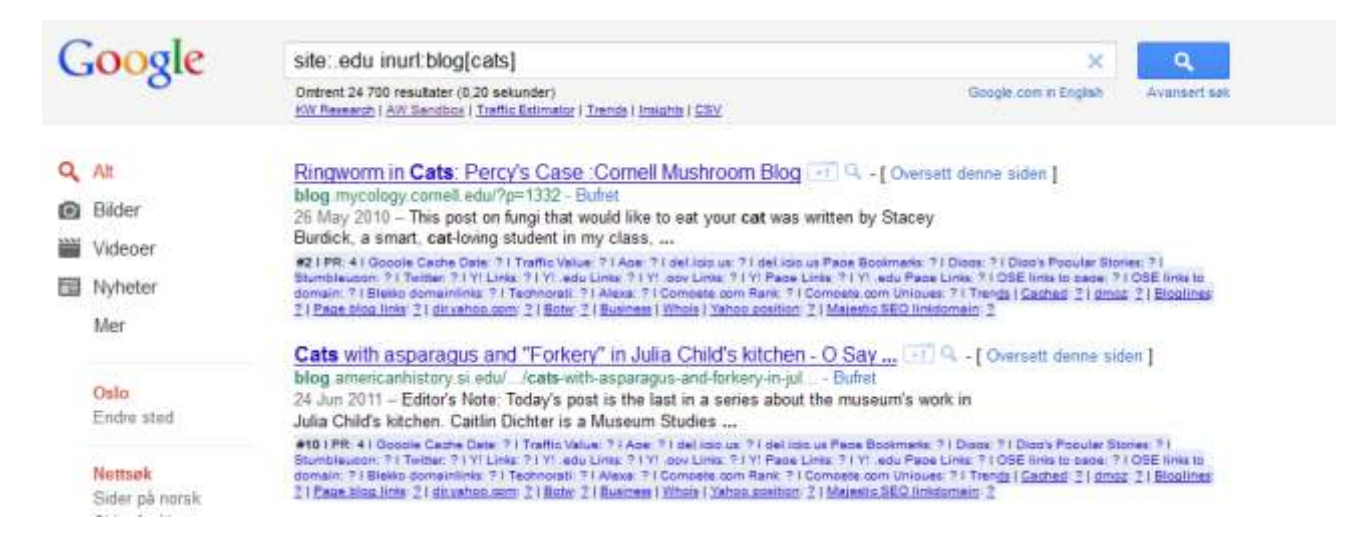

As you can see the first two results get a PR of 4. Now we will dig deeper into them.

# *Step 2*

As you can see the first two results get a PR of 4. Now we will dig deeper into them.

As we saw on the illustration, the pages returned a good PR, anything from 3 and above are acceptable. Now you just have to confirm they are fit for your links. So check the URL so it contains either .edu or .gov in them, then they are good.

Click on the first link that is our **Ringworm in Cats** result. What you will look for is now a comment field on the lates post on this blog. If it is blocked you just have to go to next result. Once you find a site with a comment field on it and it also got comments, you will have to find out if the site has nofollow or follow on the links. This is done by clicking on the **SEO for Firefox** button on the upper right side inside Firefox. Click on the menu item **Highlight no follow links**

*Illustration:*

Nonprofit Career Fair & Year of Service Panel »

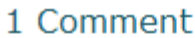

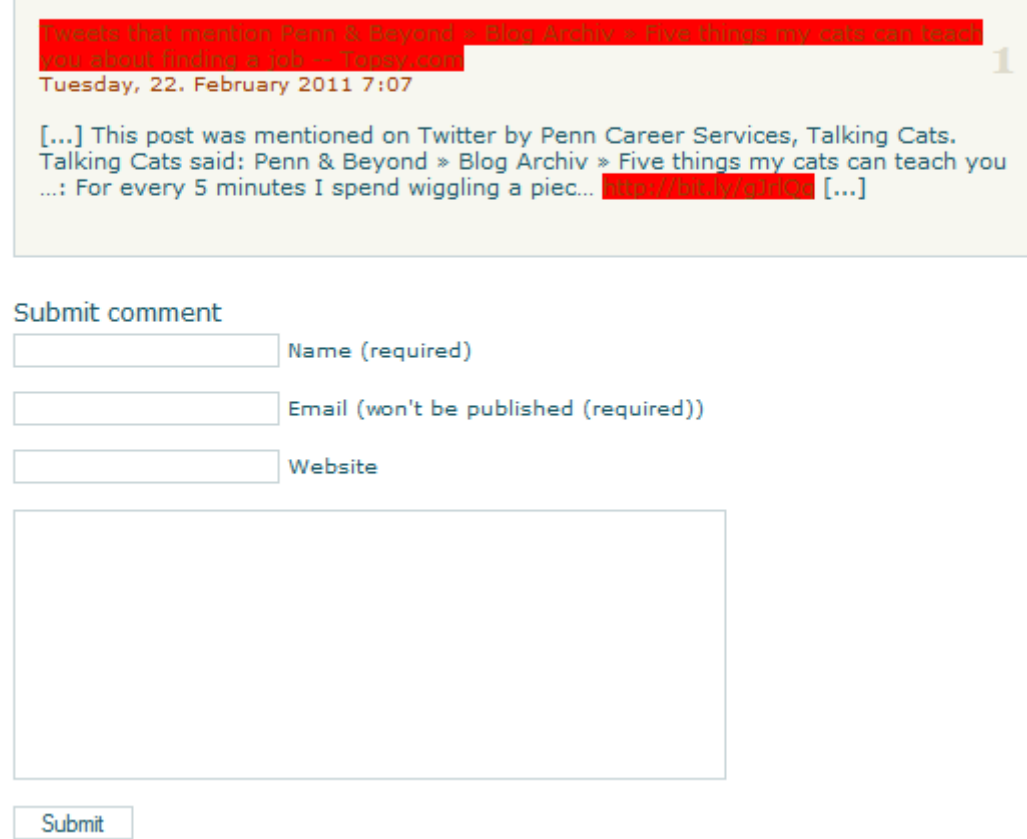

If the page turns up as on the illustration, with a red highlight, it is a nofollow link. This is not good for linkbuilding other than gaining human traffic from the site. So continue through the results page in google until you find one that doesn't turn up with red highlights.

You will eventually go to page 2, 3 or even 4 on Google to find a high page rank site without nofollow links.

# *Step 3*

Once you find such a blog, just leave a relevant comment to the blog you are visiting, so you don't look like a spammer. And then you are done with your first HIGH PAGE RANK link. So just repeat the steps and build as many backlinks as you need or want.

## *Step 4 Bonus*

This process is a bit booring. So head over to some freelance sites and hire someone to do it for you! You don't need to pay much, but post an ad there for how much you will pay based on how many links you get.

## *Afterword*

I hope you enjoyed this short but to the point ebook. And I would love to get some feedback on it, just comment on my blog [www.matsholmvik.com](http://www.matsholmvik.com/) and I will get back to you!